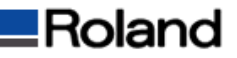

フルカラー+白の同時印刷時のグラデーション出力について

Roland VersaWorks Ver.2.70以降、特色の"RDG\_WHITE"を使い、カラーと白の同時印刷が可能となりました。 ただし、"RDG\_WHITE"によって作成されたグラデーションはRoland VersaWorks上でグラデーションとして 認識されず、塗りつぶしで出力されてしまいます。 カラーと白の同時印刷の際は、以下のように擬似的にグラデーションを作成して出力してください。

- 1)[RDG\_WHITE:0%]と[RDG\_WHITE:100%]の長方形を平行に並べます。
	- M Adobe Illustrator [White\_print @ 130% (CMYK/プレビュー) ] 1 ファイル(F) 編集(E) オブジェクト(0) 書式(T) 選択(S) フィルタ(L) 効果(C) 表示(V) ウィンドウ(W) へルプ(H)  $-|B|$  $\overline{A}$ ○ カラー× コラーカイド  $T_{\text{ROG\_WHITE}}$ o. R. 同区 ⋇  $\Omega$  $\sqrt{}$  $_{\rm T}^{\Phi}.$ RDG\_WHITE:0% ╲ É,  $\mathscr{I}$ RDG\_WHITE:100% $\frac{1}{2}$  $\overline{\omega_0}$  $\omega$ Nº1
- 2)選択した状態で、[オブジェクト]のプルダウンメニューより[ブレンド]選択して[作成]をクリックします。

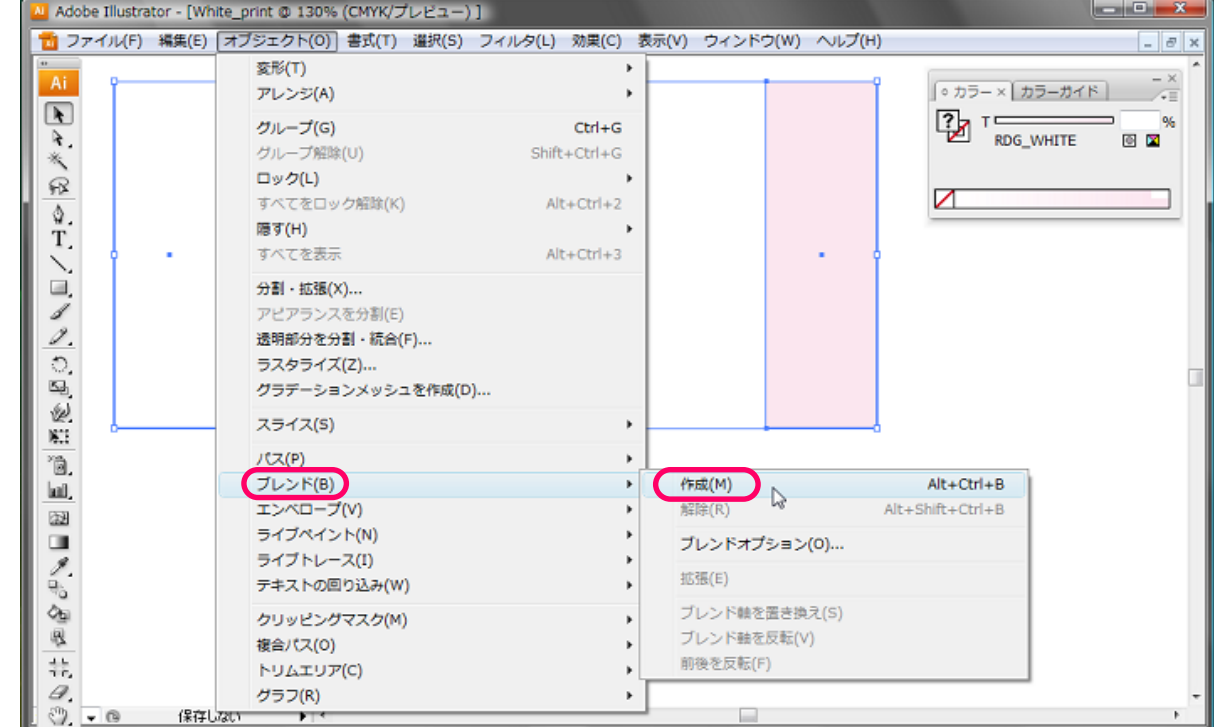

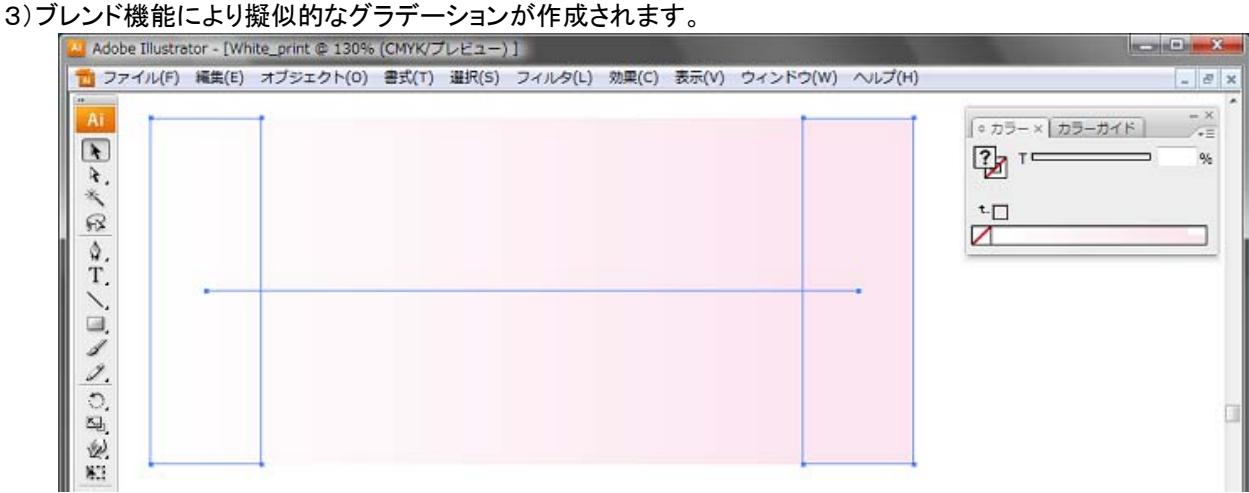